# Guide d'inscription Été-automne 2015

**Dernière mise à jour: 18 février 2015** Le contenu de ce guide est sujet à changement sans préavis. Consultez-le régulièrement pour obtenir les informations les plus récentes.

# **Faculté des sciences humaines**

# **Unité de programmes en linguistique**

- **Baccalauréat en linguistique (7640, 7642, 7644)**
- **Majeure en linguistique (6432)**
- **Mineure en linguistique (8853)**
- **Certificat en interprétation visuelle (4393)**
- **Concentration et programme court en linguistique appliquée à l'étude de la grammaire (0173)**

**Début du trimestre d'été:**

**4 mai 2015**

**Début du trimestre d'automne:**

**8 septembre 2015**

**Photo UQAM**

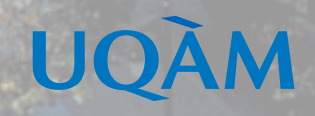

# **Inscription**

## **Faire votre choix de cours**

#### **1. Préparer votre inscription**

L'inscription à des cours est une étape importante car elle permet de valider votre admission à un programme d'études.

#### **1.1 Choisir ses cours**

En fonction du cheminement exigé et des exigences particulières de votre programme, choisissez, en consultant la liste des cours offerts à un trimestre donné, les cours que vous désirez suivre en évitant les conflits d'horaire. Prévoyez les cas où les cours seraient remplis en constituant une banque de cours alternatifs. Identifiez les cours que vous avez suivis et réussis et pour lesquels vous croyez pouvoir obtenir une reconnaissance d'acquis auprès de la direction de votre programme.

#### **1.2 S'inscrire tôt**

Il est recommandé de vous inscrire le plus rapidement possible, dès que l'accès au système d'inscription par Internet (SINT) vous est permis. Ne reportez pas votre inscription à la période des modifications de choix de cours : si vous tardez à vous inscrire, vous risquez de voir les cours que vous désirez pleins ou annulés faute d'inscriptions suffisantes.

#### **2. Enregistrer l'inscription**

Procédez à l'enregistrement des cours à votre dossier en utilisant le SINT, en suivant les instructions qui vous sont données.

## **Système d'inscription par Internet (SINT)**

#### **Allez au www.etudier.uqam.ca puis cliquez sur l'onglet Inscription. Faites votre choix de cours en cliquant sur Internet.**

- **1.** Entrez votre code permanent (exemple : ABCD121345678)
- **2.** Entrez votre code de programme (exemple : 4202 ou L122)
- **3.** Entrez votre numéro d'identification personnel (NIP) (exemple : 12345)
- **4.** Sélectionnez le trimestre
- **5.** Cliquez sur Afficher l'information
- **6.** Entrez votre choix de cours en indiquant le sigle et le groupe du cours (exemple : POL1200-10)
- **7.** Cliquez sur Envoyer la requête et attendez de recevoir un message de confirmation ou de rejet de votre inscription

Pour annuler ou abandonner un cours, procédez de la même façon.

# **Cours réservés d'une autre faculté**

L'étudiant qui désire s'inscrire à un cours réservé à un programme **d'une autre faculté** doit s'adresser directement à la direction de son programme.

### **Cours hors programme**

Un certain nombre de cours, tout en comportant des crédits, ne peuvent, EN AUCUN CAS, ÊTRE COMPTABILISÉS dans un programme.

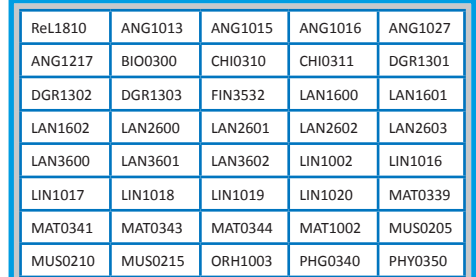

Les cours jugés équivalents et suivis dans d'autres universités, notamment par voie d'entente interuniversitaire, ne peuvent être comptabilisés dans un programme.

# **Messages de rejet des systèmes d'inscription et actions à entreprendre**

#### **NIP invalide**

Vous avez sûrement fait une erreur lors de la saisie de votre NIP.

#### **Code de programme ou trimestre invalide**

Vous avez sûrement fait une erreur lors de la saisie de votre code de programme ou du trimestre. Sinon, veuillez contacter le Service de l'admission pour vérifier si vous êtes bien admis au programme.

#### **NIP suspendu**

À la demande de votre unité de programme(s), pour des raisons concernant une restriction à la poursuite des études, l'accès au SINT vous est retiré. Vous devez contacter votre unité de programme(s) pour vous inscrire.

#### **Étudiant en défaut de paiement**

Si votre compte affiche un solde, vous devez le régler avant de pouvoir accéder au SINT pour vous inscrire. Veuillez contacter le Service des comptes étudiants.

#### **Maximum de crédits pour un trimestre donné**

L'inscription à plus de 17 crédits par trimestre doit être approuvée par votre unité de programme(s).

#### **Préalables non respectés**

Vous ne possédez pas les préalables requis pour ce cours. Si vous croyez les avoir, vous devez contacter votre unité de programme(s).

#### **Cours-groupe suspendu**

Ce cours-groupe n'est pas disponible par le SINT. Pour vous y inscrire, vous devez vous présenter à votre unité de programme(s).

# **Vie étudiante**

## **Locaux d'enseignement**

Pour vous assurer de connaitre rapidement les bons locaux où se dérouleront vos activités d'enseignement, deux options de consultation s'offrent à vous, **quelques jours avant le début de vos cours :**

- 1- Par internet, en consultant votre horaire personnel à l'adresse https://www-s.uqam.ca/regis/horp.html . En entrant votre code permanent, votre NIP et votre code de programme, vous pourrez connaitre instantanément l'horaire, le local et l'enseignant de tous vos cours du trimestre sélectionné. Nous vous conseillons fortement de privilégier cette option.
- 2- En consultant les babillards installés aux portes des principaux pavillons au début du trimestre. Vous aurez alors besoin d'avoir en mains le sigle et le groupe de vos cours.

## **La carte étudiante**

L'UQAM fournit gratuitement à tous ses étudiants une carte d'identité avec photographie. Des frais de 20\$ sont cependant exigés pour son remplacement en cas de vol, de perte ou de destruction. Centre d'émission de la carte UQAM 514 987-8356 DS-M215

## **Adresse de courriel de l'UQAM**

L'UQAM fournit gratuitement à tous ses étudiants une adresse de courriel. Les boîtes de courriel de l'UQAM sont attribuées aux étudiants inscrits à au moins un cours (dans un programme, comme étudiant libre ou auditeur).

Pour connaître votre code d'accès, allez à l'adresse suivante: www.info-courrier.uqam.ca. Vous aurez besoin de votre code permanent et de votre numéro d'identification personnel (NIP). Par la suite, pour consulter vos messages, allez directement à l'adresse suivante : www.courrier.uqam.ca

## **Relevé de notes**

Vous pouvez consulter les résultats obtenus à vos cours :

- par Internet au www-s.uqam.ca/regis/relev.html
- en accédant à RÉSULTATS si l'enseignant utilise le logiciel au www.resultats.uqam.ca/etudiant/

Pour tout relevé de notes officiel, vous devez vous présenter au comptoir du Registrariat (10\$), en faire la demande par écrit via la poste (10\$) ou en faire la commande en ligne sur le site Internet du Registrariat (11\$).

# **Le relevé d'inscription-facture**

Suite à l'inscription de vos cours, vous recevrez par la poste un relevé d'inscription-facture qui confirmera le choix de cours ainsi que l'état de compte à jour. Le paiement de la facture s'effectue auprès du Service des comptes étudiants.

Vous pouvez aussi consulter votre relevé d'inscription-facture via internet à l'adresse suivante :

https://www-s.uqam.ca/regis/insfac.html

Vous trouverez les informations complémentaires à votre relevé d'inscription-facture, dont le détail des droits de scolarité, à l'adresse suivante:

http://www.etudier.uqam.ca/informations-releve-inscription-facture

## **Assurances dentaires et de soins de santé**

Pour plus d'information concernant les assurances dentaires et de soins de santé, ainsi que les modalités d'exemption, consultez le site Internet de l'ASEQ à l'adresse suivante : www.aseq.com ou par téléphone au (514) 789-8774 ou sans frais au 1 866 795-4434 du lundi au vendredi de 9 h à 17 h.

# **Règlements et politiques**

Vous pouvez consulter l'ensemble des règlements et des politiques à l'adresse suivante:

http://www.instances.uqam.ca/reglements/titre.html

-**Règlement no 5:** études de 1er cycle

-**Règlement no 18:** infractions de nature académique

# **EXTRAIT DE L'ÉCHÉANCIER DES OPÉRATIONS ADMINISTRATIVES 2015-2016**

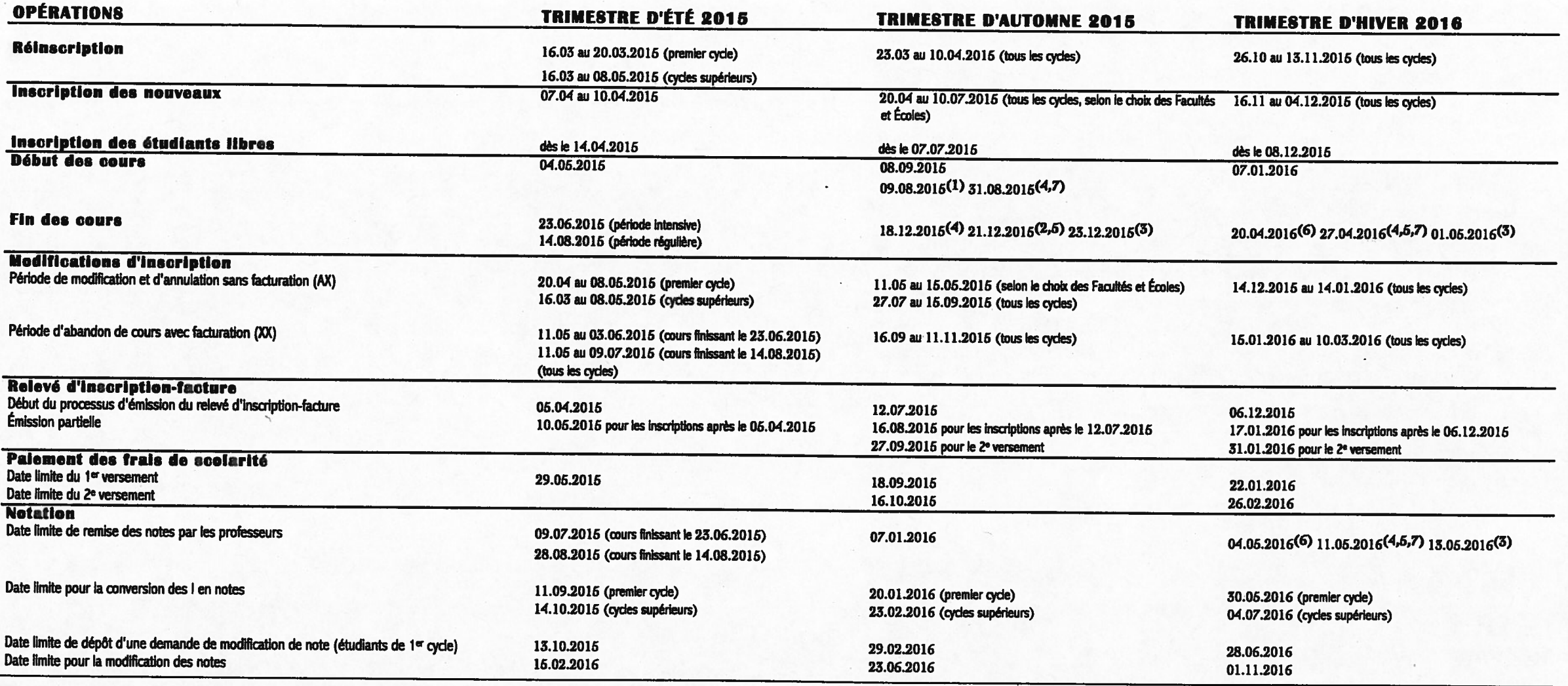

(1) Premier cycle: Étudiants de troisième année du Baccalauréat en biologie en apprentissage par problèmes en spécialisation écologie. D'autres dates de début des cours s'appliquent selon la spécialisation et le degré d'avancement dans le programme (consulter le site Web du Département des sciences biologiques)

(2) Premier cycle: Arts, Éducation, Communication, Sciences humaines, Science politique et droit (sauf le baccalauréat en droit et le certificat en droit social et du travail) Cycles supérieurs : tous les programmes

(3) Premier cycle: Sciences, Sciences de la gestion et École supérieure de mode de Montréal

(4) Premier cycle: Baccalauréat en droit et certificat en droit social et du travail

(5) Cycles supérieurs: Sciences et Sciences de la gestion

(6) Tous les cycles: Arts, Éducation, Communication, Sciences humaines, Science politique et droit (sauf le baccalauréat en droit et le certificat en droit social et du travail)

(7) Étudiants de la Faculté de science politique et de droit : Cours aiglés JUR2000 et supérieurs et commandés par les programme de cette faculté

8INT: http://www.etudier.ugam.ca/etudiants

# **HORAIRE ÉTÉ 2015 CERTIFICAT EN INTERPRÉTATION VISUELLE BAC., MAJEURE ET MINEURE EN LINGUISTIQUE**

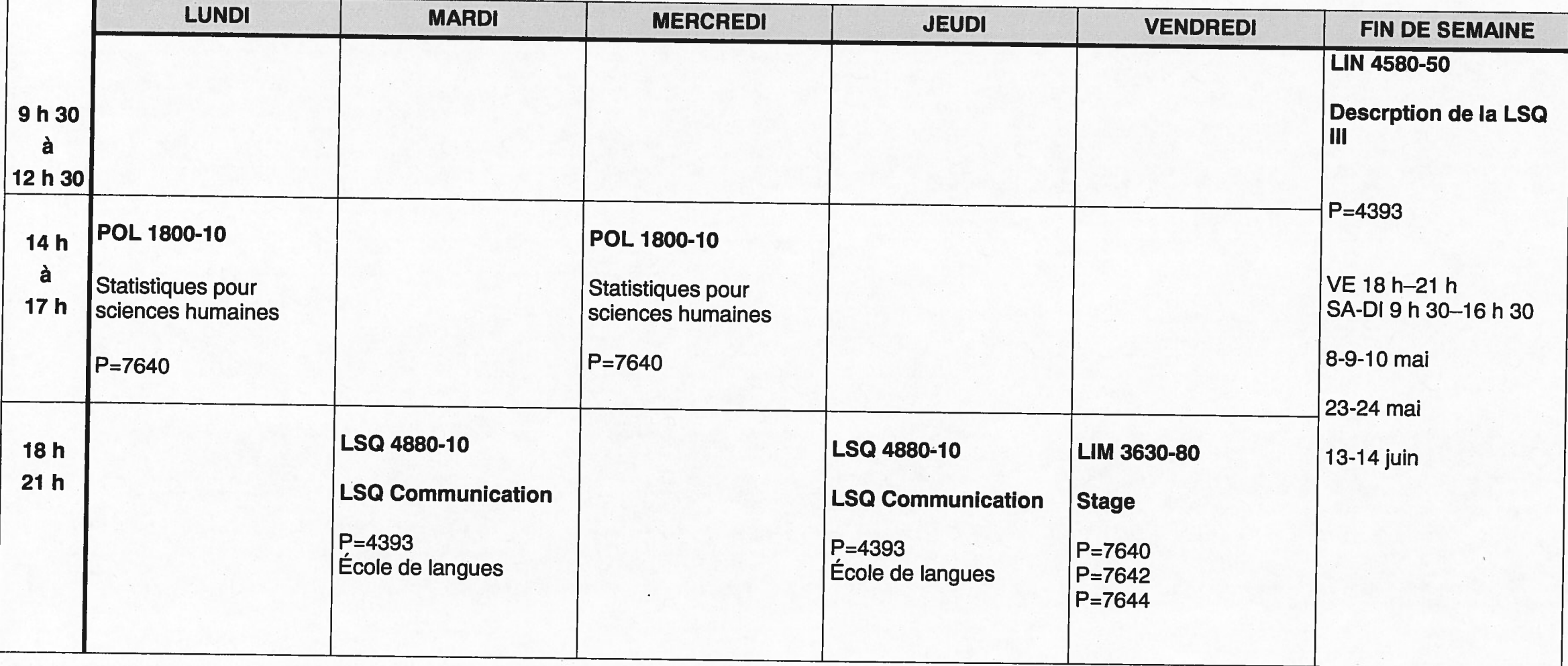

# **HORAIRE POUR L'AUTOMNE 2015** PROGRAMMES EN LINGUISTIQUE **CERTIFICAT EN INTERPRÉTATION VISUELLE**

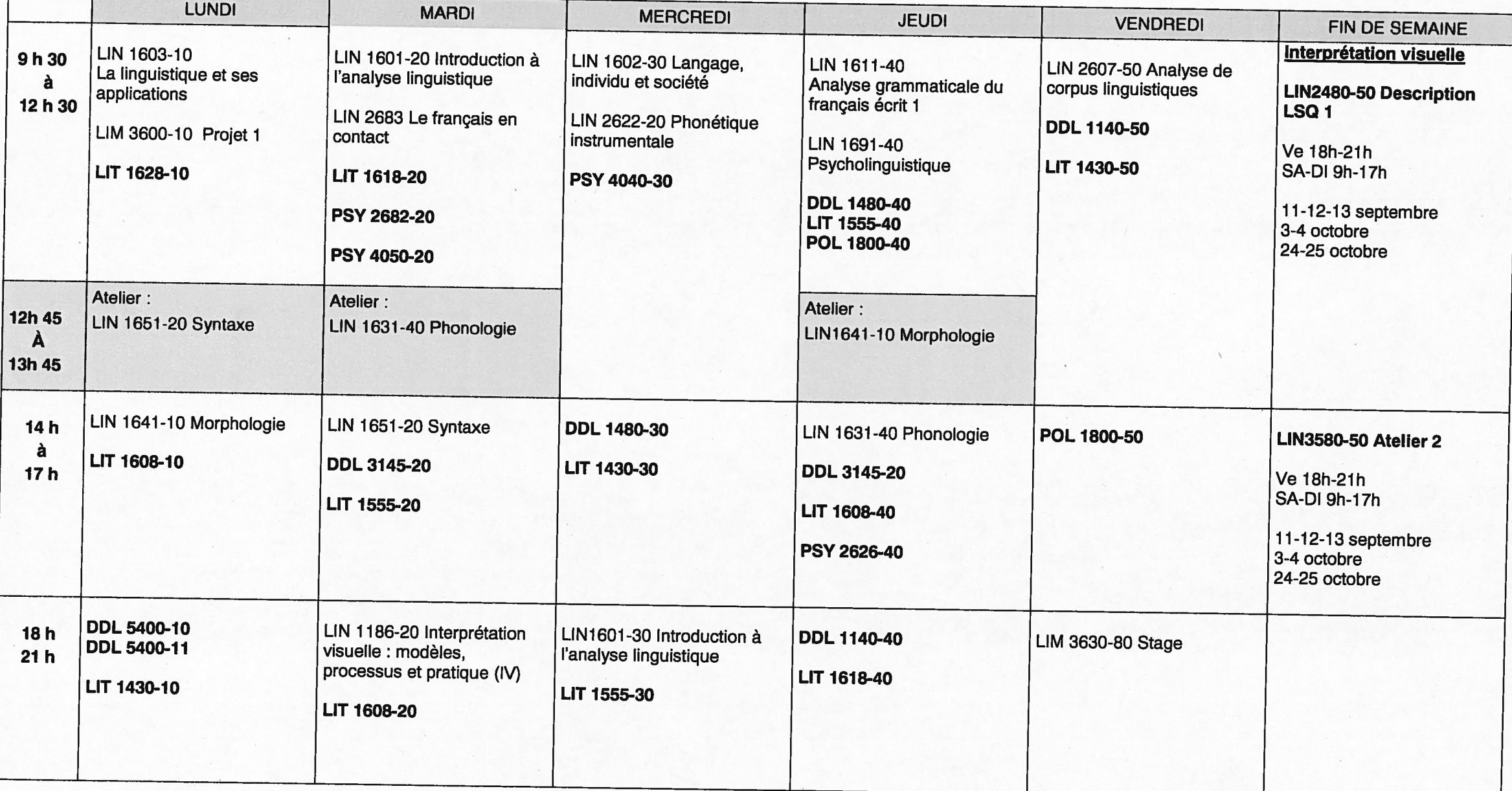

# **RETRAIT DES GUIDES D'INSCRIPTION**

À compter du trimestre d'été 2015, il n'y aura plus de guide d'inscription pour votre programme.

Avant de procéder à votre choix de cours, veuillez d'abord prendre connaissance de votre cheminement en consultant le descriptif de votre programme, au **www.etudier.uqam.ca**, en indiquant votre code de programme à l'endroit approprié dans le menu de gauche. Vous pouvez y consulter les cours à suivre et les règlements pédagogiques particuliers.

Pour connaître les cours offerts au prochain trimestre d'inscription, faites une recherche d'horaires en allant à l'adresse suivante : **www.etudier.uqam.ca/recherche-horaires**. Dans l'encadré « offre de cours », vous devez cocher « cours réservés pour le programme » et saisir votre code de programme. Sélectionnez les cours ouverts à tous pour connaître les cours libres.

# Recherche avancée d'horaires

Vous devez spécifier le trimestre et l'offre de cours. Optionnellement vous pouvez saisir un ou plusieurs critères de recherche pour affiner votre sélection.

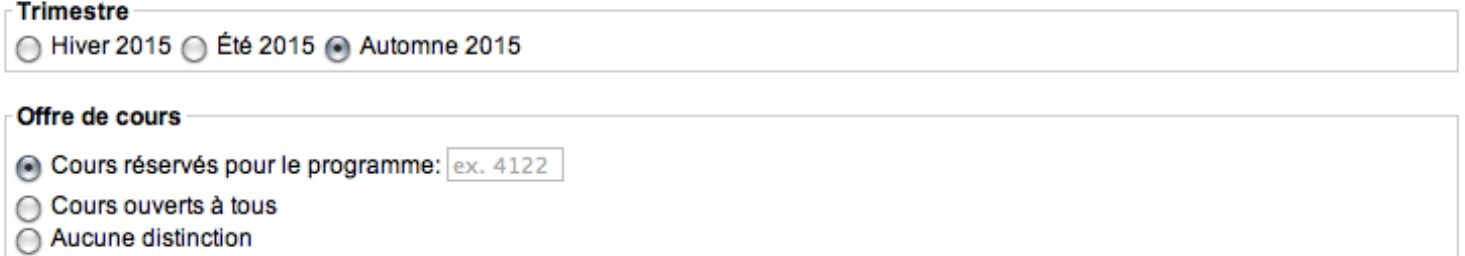

Lorsque vous consultez un horaire, vous pouvez récupérer votre sélection grâce à cette icône de choix de cours.

**ATTENTION** : Cette sélection est seulement le résultat d'une consultation de l'horaire des cours, il ne s'agit pas d'une inscription et cela ne permet pas de réserver une place dans un cours.

Pour effectuer votre inscription et officialiser votre choix de cours, vous devez vous rendre au :

**www.etudier.uqam.ca/inscription**.

Pour connaître toutes les dates importantes, veuillez consulter le calendrier universitaire qui se trouve au: **www.etudier.uqam.ca/calendrier-universitaire-2015-2016**.